# **Über dieses Buch**

### *In diesem Kapitel:*

- n **Ein kurzer Überblick**
- n **Wovon wir ausgehen**
- n **Neues in Windows 8.1**
- n **Ein letztes Wort**

1

**E** in bisschen Übung im Umgang mit Funktionen des Betriebssystems zu haben, ist eine ziemlich gute Grundlage für Erfolgserlebnisse am Computer. Für langjährige und erfahrene Windows-Benutzer bis einschließlich Windows 7 gilt es, sich mit einer ungewohnten Benutzeroberfläche und neuen Features vertraut zu machen, und selbst für diejenigen, die sich schon an die innovative Startseite von Windows 8 gewöhnt haben, hält Windows 8.1 Erweiterungen und Zusätze wie neue Apps, die überarbeitete Start-Schaltfläche, eine Apps-Ansicht und jede Menge Anpassungsoptionen bereit.

Dieses Buch mit seiner anschaulichen und strukturierten Herangehensweise soll Ihnen helfen, sich schnell in Windows 8.1 mit seiner neuen Startseite, seinen Apps und seinen Touchscreenfunktionen zurechtzufinden. Es soll aber auch als Wegweiser zu herkömmlichen WindowsFunktionen dienen, mit dem Sie Ihr vorhandenes Wissen anwenden oder auffrischen können.

Ob Sie schon länger mit Windows vertraut sind oder erst am Anfang Ihrer Bekanntschaft stehen, spielt keine Rolle. Dieses leicht verständliche Buch geleitet Sie Schritt für Schritt und Bild für Bild durch typische Aufgaben, die Sie mit Windows 8.1 erledigen können.

## **Ein kurzer Überblick**

Jedes Kapitel in *Windows 8.1 auf einen Blick* ist einem bestimmten Thema gewidmet: Unter einer Hauptüberschrift wie »Benutzerkonten und Kennwörter einrichten« finden Sie allgemeine Aufgabenbeschreibungen, an die sich thematisch zugehörige Aufgaben mit Abschnittsüberschriften in loser Folge anschließen. Damit Sie sich schneller zurechtfinden, hier eine kurze Zusammenfassung der einzelnen Kapitel:

In Kapitel 2 und Kapitel 3 wird die neue Benutzeroberfläche von Windows 8.1 und ihre Bedienung vorgestellt. Sie erfahren, wie Sie Windows starten und herunterfahren, die neuen Steuerelemente zur Navigation verwenden und was es mit den Apps und dem Desktop auf sich hat. Ein größerer Teil ist den Eingabemethoden mit Schwerpunkt auf der Touchscreensteuerung durch Gesten gewidmet.

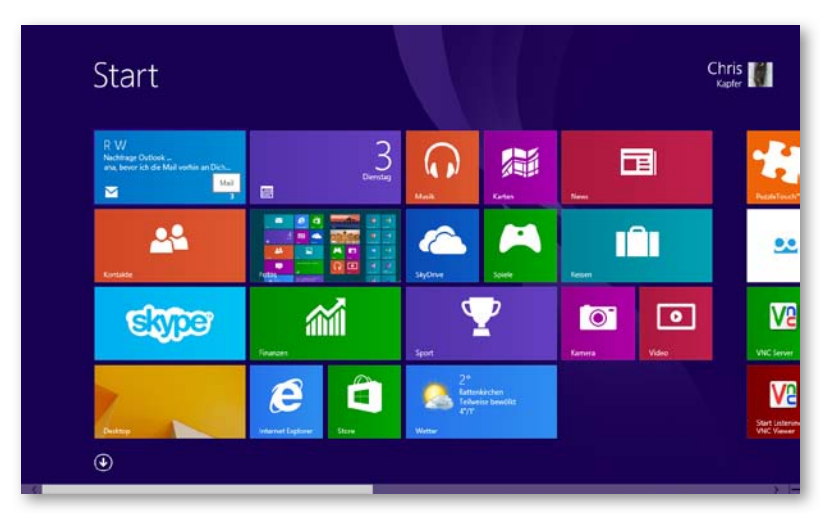

Kapitel 4 zeigt, wie Sie über die Charms-Leiste aufrufbare Einstellungen wie Lautstärke und Bildschirmhelligkeit steuern, die Zeitzone ändern, die Bildschirmtastatur einblenden oder sich mit einem Netzwerk verbinden. In Kapitel 5 wird beschrieben, wie Sie Windows an Ihre Vorlieben oder Anforderungen anpassen. Hier erfahren Sie, wie Sie mit Designs, Farben und Hintergrundbildern den Desktop umgestalten oder die Darstellung der Startseite verändern, indem Sie die Kacheln anders anordnen oder ihre Größe ändern.

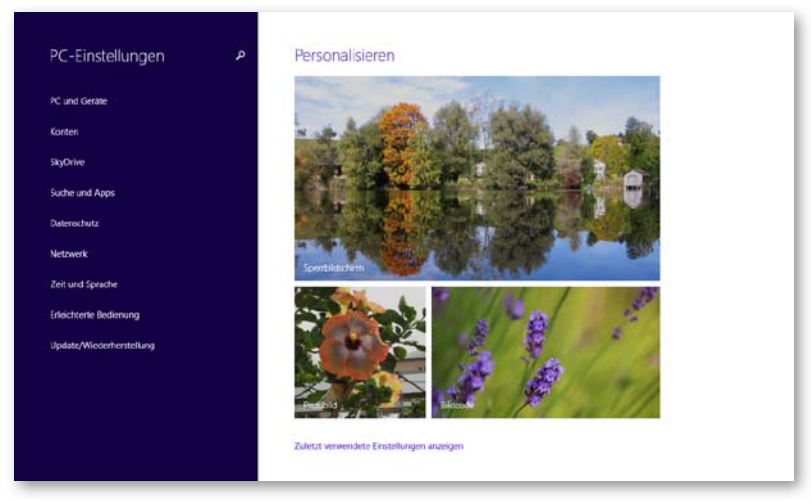

Die überarbeitete Suchfunktion ist Thema von Kapitel 6. Hier lernen Sie alle Werkzeuge zum Suchen nach Inhalten sowohl auf Ihrem Rechner als auch im Internet kennen. Lesen Sie Kapitel 7, wenn Sie nicht nach Informationen, sondern nach konkreten Orten suchen – die Karten-App ist ein äußerst nützlicher Dienst für alle Orientierungslosen und zudem ein guter Einstieg für den Umgang mit Apps.

Kapitel 8 bringt Sie ins Internet und beschreibt die neuen Funktionen des Webbrowsers Internet Explorer 11. In Kapitel 9 lernen Sie, mit den Apps Kontakte und Kalender Ihre Kontakte und Termine effizient zu verwalten. Kapitel 10 ist der Kommunikation gewidmet; hier erfahren Sie, wie Sie über E-Mail, Textnachrichten, Voice- und Videoanrufe Kontakt mit Freunden, Bekannten und Geschäftspartnern aufnehmen und halten.

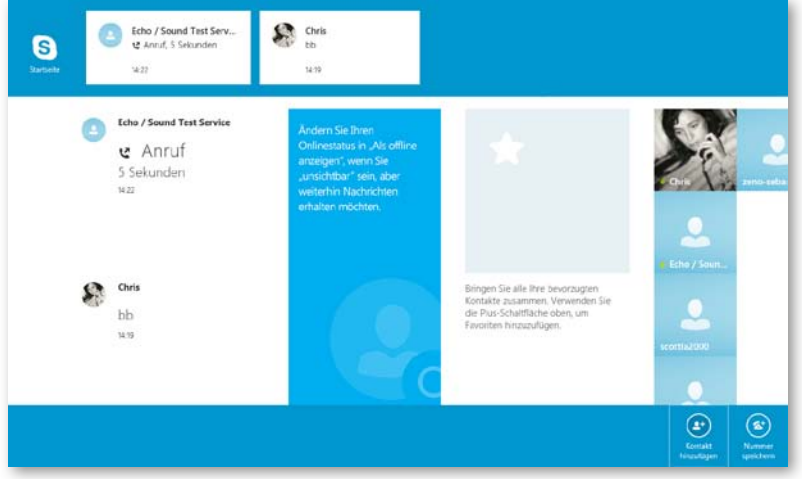

In Kapitel 11 dürfen Sie dann im Windows Store stöbern und nach Herzenslust einkaufen; zudem lernen Sie, wie Sie Apps sortieren und die schon vorhandenen Apps anzeigen.

Kapitel 12 und 13 sind der Unterhaltung gewidmet: In der MusikApp wird angezeigt, was Sie schon haben – Sie können vorhandene Stücke wiedergeben oder Wiedergabelisten erstellen –, und was Sie noch haben möchten, können Sie gleich im Xbox Music Store erwerben. Wie Sie eigene Fotos und Videos anzeigen und abspielen oder Ihren Bestand mit Käufen im Xbox Video Store erweitern, erfahren Sie in Kapitel 13.

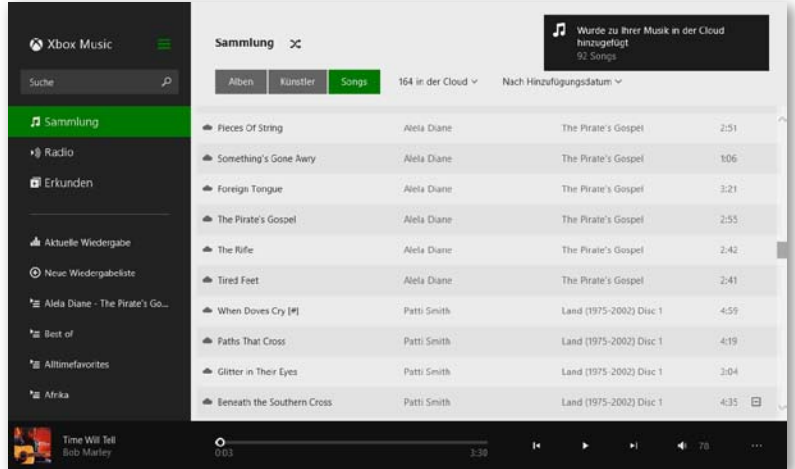

In Kapitel 14 geht es um den Umgang mit Desktopanwendungen: wie man sie findet, öffnet und schließt, Bilder in Dokumente einfügt oder Text eingibt und formatiert. Ein weiterer Schwerpunkt in diesem Kapitel ist das Speichern und Drucken von Dateien.

In Kapitel 15 erfahren Sie alles Wichtige zu den Themen Geräteanschluss, Netzwerkverbindungen, Datensicherung und Datenschutz sowie Wartungsarbeiten für ein störungsfreies Betriebssystem. In Kapitel 16 beschäftigen wir uns mit Benutzerkonten und Sicherheitsfunktionen wie Family Safety (die früheren Jugendschutzeinstellungen), Windows-Firewall und Windows Defender.

In Kapitel 17 erfahren Sie, wie Sie Daten sicher mit anderen teilen und von anderen Orten oder »fremden« Computern auf Ihre Daten zugreifen. Kapitel 18 dreht sich um die Datenverwaltung mit dem Explorer; Sie lernen, wie Sie Dateien finden, umbenennen, verschieben, kopieren, löschen und sichern oder in komprimierten Ordnern archivieren.

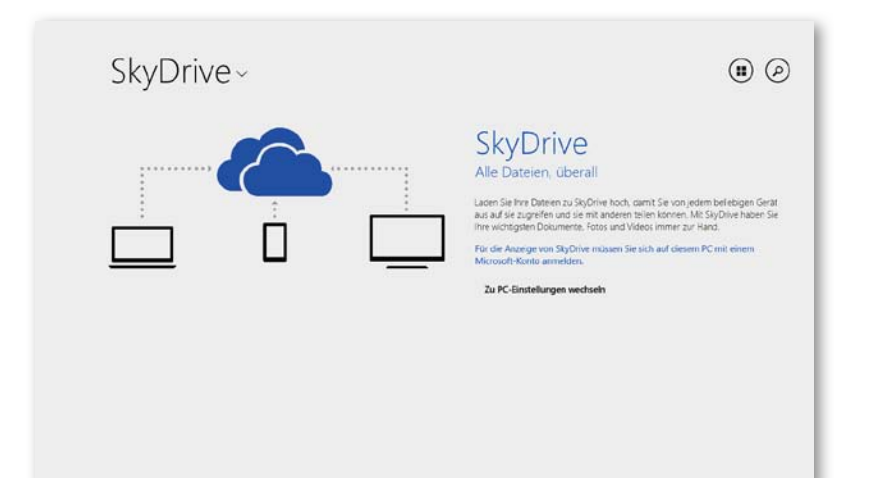

In Kapitel 19 werden einige Features der erleichterten Bedienung vorgestellt, die (nicht nur) Benutzern mit begrenzter Beweglichkeit bzw. eingeschränktem Seh- oder Hörvermögen ein stressfreieres Arbeiten am Computer ermöglichen.

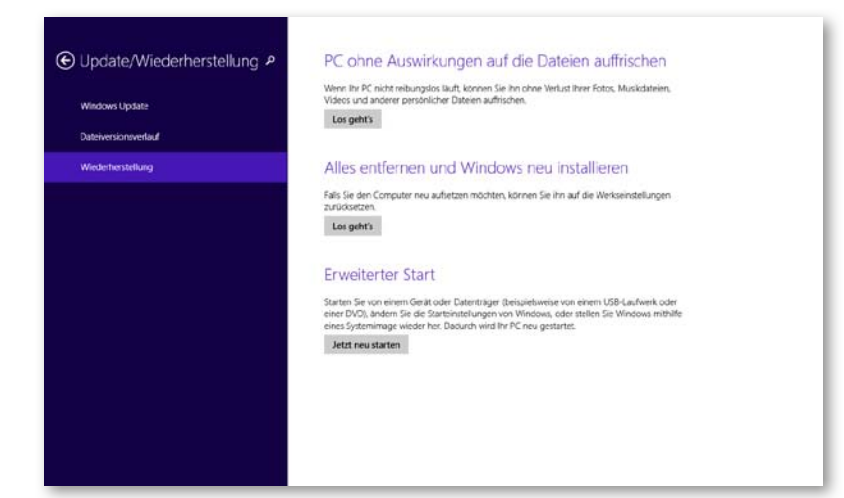

Troubleshooting ist das Thema von Kapitel 20: Dazu gehören die Konfiguration von Windows Update, die Lösung von Problemen mit der Hardware, verschiedene Möglichkeiten, sich Unterstützung zu besorgen, und die Aktualisierung und Wiederherstellung des Betriebssystems. Wenn Sie Windows 8.1 noch nicht installiert haben, sollten Sie zuerst Kapitel 21 lesen; es enthält wichtige Informationen zum Upgrade. In Kapitel 22 finden Sie weitere Möglichkeiten, Hilfe zu erhalten, und im Anhang sind die wichtigsten Tastenkombinationen von Windows 8.1 aufgelistet.

#### **Wovon wir ausgehen**

Beim Schreiben eines Buches muss man einige Mutmaßungen über die Leser anstellen. Wir sind davon ausgegangen, dass Sie grundlegende Computerkenntnisse haben, also schon einmal einen Computer benutzt haben und wissen, wie man ihn ein- und ausschaltet, wie man mit der Maus umgeht und Text markiert oder Objekte auswählt. Ferner haben wir angenommen, dass Sie schon mit dem ein oder anderen Programm gearbeitet haben und dass Ihnen die Begriffe Menü, Dialogfeld und Schaltfläche vertraut sind. Wir erwarten nicht, dass Sie sich schon mit der Gestensteuerung befasst haben, da die Touchscreentechnik zu den neueren Entwicklungen zählt.

Sie nutzen Ihren Computer bei der Arbeit, privat oder beides, verfügen über eine Internetverbindung und wissen im Prinzip, wie man mit einem Webbrowser umgeht. Alles, was über diese Grundkenntnisse hinausgeht und in die Kategorie »Umgang mit einem modernen Betriebssystem« gehört, versuchen wir in diesem Buch möglichst anschaulich, in klar strukturierten Einzelschritten und in einfacher Sprache zu vermitteln.

#### **Neues in Windows 8.1**

Die augenfälligsten Änderungen in Windows 8.1 (verglichen mit Windows 8) sind die Überarbeitung der Startseite und die Integration von SkyDrive. Dazu kommen eine verbesserte Apps-Ansicht und die neu gestaltete Zentrale für Einstellungen.

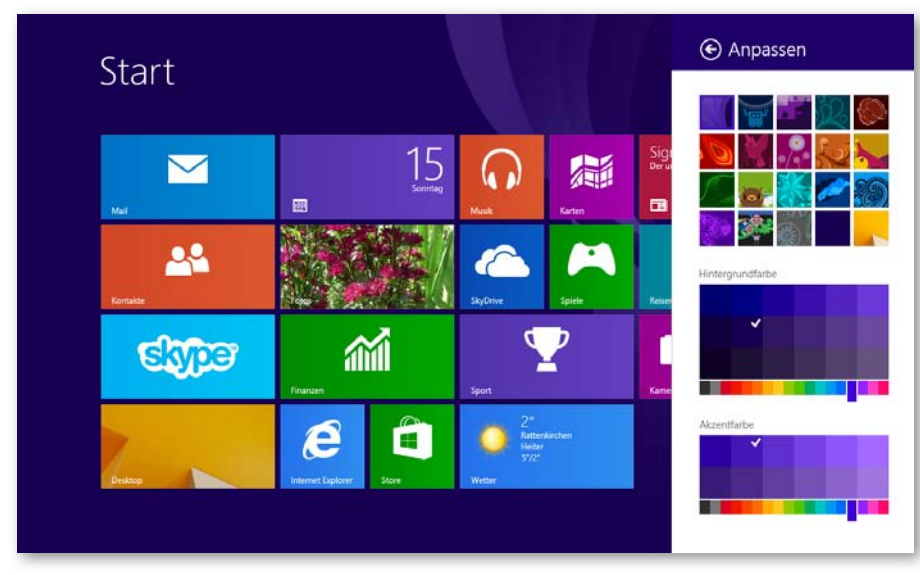

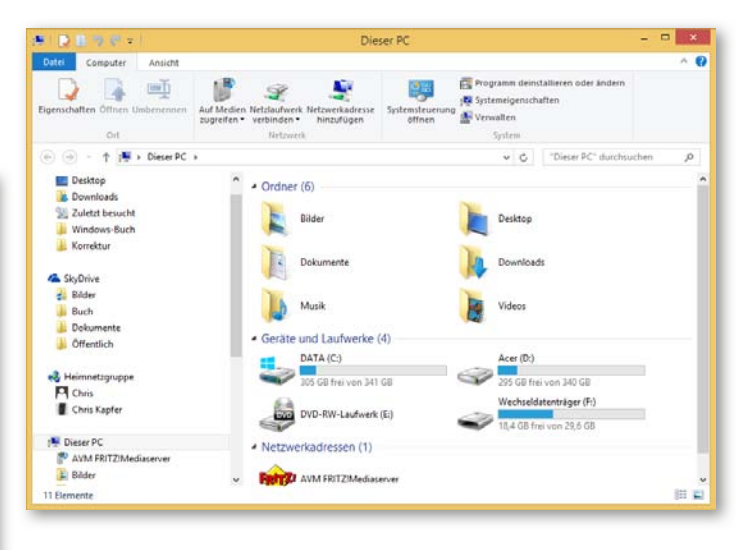

Wie schon Windows 8 macht auch Windows 8.1 exzellenten Gebrauch von Onlineressourcen, bindet von Dritten entwickelte Apps nahtlos ein und kann oder will seine Verwandtschaft mit Smartphone-Benutzeroberflächen gar nicht verleugnen. Eine funktionierende Internetverbindung vorausgesetzt, können Sie zusehen, wie Echtzeitinformationen wie Wetterbedingungen und Aktienkurse laufend aktualisiert oder Aktivitäten in Ihren sozialen Netzwerken signalisiert werden. Mit SkyDrive und Microsoft-Konto – die Antwort auf die heutzutage unverzichtbaren Anforderungen Vernetzung und Mobilität – haben Sie die Möglichkeit, Daten gemeinsam zu bearbeiten und jederzeit und von jedem Ort aus auf eigene Dokumente zuzugreifen. Der Explorer ist

dank Menüband, das Sie vielleicht aus den neueren Microsoft Office-Versionen schon kennen, um einiges benutzerfreundlicher geworden.

#### **Windows 8.1 mit Gesten steuern**

Die Anweisungen in diesem Buch beziehen sich auf die herkömmlichen Eingabemethoden per Tastatur und Maus. Wenn Sie Windows 8.1 (oder Windows RT) auf einem Touchscreen oder Tablet-PC einsetzen, können Sie Befehle auch mit den Fingern oder einem Stift eingeben. Ersetzen Sie in diesem Fall den Begriff »klicken« durch »tippen«. Wenn Sie aufgefordert werden, Infor

mationen in ein Feld oder Fenster einzutragen, können Sie die normale Tastatur oder die Bildschirmtastatur verwenden, die Sie durch Tippen auf das betreffende Feld einblenden. Bei entsprechender Ausstattung und Konfiguration Ihres Geräts können Sie es auch über Sprachbefehle steuern.

Hier ein kurzer Überblick über die Gestensteuerung:

- Beim *Tippen* berühren Sie den Bildschirm kurz mit einem Finger, genauso als würden Sie eine Taste drücken. Mit Tippen wählen Sie Schaltflächen und Optionen aus.
- Mit der Pinch- oder Zoomgeste, bei der Sie Daumen und Zeigefinger auf dem Bildschirm zusammenführen, können Sie die Darstellung des Bildschirminhalts verkleinern.
- Mit der gegenläufigen Bewegung, also dem Spreizen von Daumen und Zeigefinger auf dem Bildschirm, wird die Darstellung des Bildschirminhalts vergrößert.
- Beim *Ziehen* drücken Sie mit dem Finger auf ein Objekt auf dem Bildschirm und bewegen es an eine andere Position.
- Beim *Streifen* oder *Wischen* ziehen Sie einen Finger rasch quer oder längs über den Bildschirm. Diese Geste wird häufig zum Scrollen verwendet.
- *Tippen und Halten* bedeutet, auf ein Objekt zu tippen und kurze Zeit zu drücken, bis zum Beispiel ein Kontextmenü geöffnet wird. Mit dieser Geste können Sie auch eine Kachel von der Startseite entfernen oder die Größe einer Kachel ändern.

## **Ein letztes Wort**

Vermutlich geht es Ihnen wie den meisten Menschen: Müssten Sie plötzlich auf Ihren Computer verzichten, ginge ein wesentlicher Teil Ihrer Produktivität, Freizeitaktivitäten und Sozialkontakte verloren – kurz, der Computer ist aus Ihrem Leben nicht mehr wegzudenken. Insofern sollte der Umgang damit vergnüglich und angenehm und nicht durch Frust und Misserfolge geprägt sein.

Darum geht es in diesem Buch. Wir möchten Sie mit kurzen, einfachen Aufgaben schnell und stressfrei mit dem neuen Windows vertraut machen und verzichten weitgehend auf Fachausdrücke und technische Erklärungen. Was Sie im Buch sehen, sehen Sie auch auf Ihrem Bildschirm, sodass es Ihnen leichtfallen wird, die Schritte nachzuvollziehen. Unser Ziel ist, dass Sie sich weniger auf das Werkzeug konzentrieren als vielmehr auf das, was Sie damit anfangen können, um sich das Leben zu erleichtern.

Wir hoffen, dass Sie dieses Buch gern zur Hand nehmen und mit Struktur und Gestaltung gut zurechtkommen. Gehen Sie auf Entdeckungsfahrt im neuen Windows und möge Ihnen dieses Buch helfen, etwaige Klippen zu umschiffen.